# **Measuring** *g* **with a Simple Pendulum**

Fall 2010

## **Introduction**

The length of a pendulum determines its period. You will compare the measured period of a *real* pendulum (spherical ball suspended from a string) with the expected period of an *ideal* pendulum (point mass suspended from a massless string), as determined from Newton's second law. Careful measurements will allow you to determine the acceleration due to gravity, *g*, to within 1%. Cylinder

# **Experiment**

You are given a pendulum suspended from a support with which you can adjust the length of the string, and a photogate. Use the small cylinder attached to the string to interrupt the photogate light beam. *Set up the photogate so that the beam is interrupted when the pendulum is at rest, as shown in Figure 1.* The photogate is set sideways so that the swing angle, θ, is kept small (a small angle is assumed during the derivation of the theory).

**Pendulum Length** ( $\Gamma$ ): The analysis *assumes* the length of the pendulum to be the distance from the top clamp to the *center of mass* of the ball. It is easiest to measure the length of the string to the top of the ball, then later add the *radius* of the ball.

**Period** (**T**): In the "PEND" (pendulum) mode the timer will display the time interval for one full swing, the period **T** of the pendulum (the light interruption during the back swing is ignored). Make sure the timer is also set to *1 ms*.

- 1. Using a vernier caliper, measure the diameter of the ball along the axis the string passes through. Calculate the radius of the ball.
- 2. Create a data table in your report (*at the top of a fresh sheet of paper*) with the following headings:

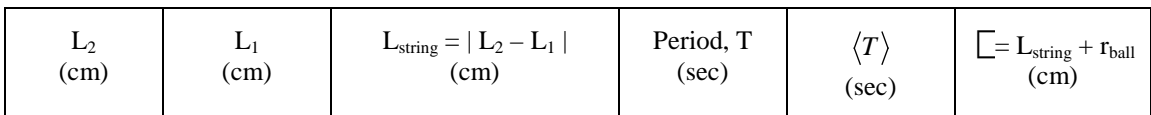

- 3. Measure the pendulum period starting with the longest **string** length you will use, about 80 *cm* long (when adjusting the length of the pendulum, you may find it easier to set the meter stick calipers to the desired string length, and *then* adjust the pendulum to fit this length). Release the pendulum; let it swing once or twice to settle into its natural motion, then press the reset button on the timer to begin collecting data. Repeatedly measure and record the period by pressing the reset button (*don't stop and restart the pendulum!*).
- 4. Calculate the average period,  $\langle T \rangle$ , and the length of the pendulum,  $\Box$ . Plot this data point on a graph of Average Period as a function of Pendulum Length. (Note: if you wish, you may plot your data using a computer as you collect the data. Follow the instructions under the Analysis section, beginning on the next page.)
- 5. Shorten the string length, measure the period and calculate the pendulum length. Continue for intermediate lengths down to the smallest you can measure (four or five centimeters). *Plot as you go*, using your graph to "tell" you which length to choose next (there shouldn't be any large gaps in your graph).

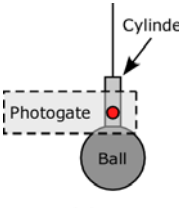

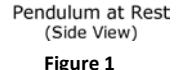

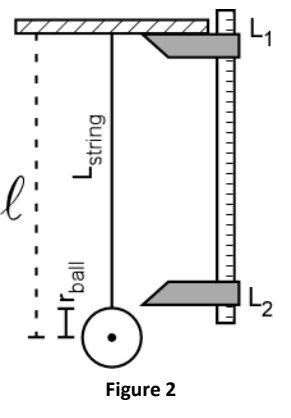

### **Analysis**

From Newton's second law, the expected period is  $T = 2\pi \sqrt{\frac{\ell}{g}}$ . This expression can be written as

$$
T = \frac{2\pi}{\sqrt{g}} \sqrt{\ell} = c\sqrt{\ell}
$$
, where  $c = \frac{2\pi}{\sqrt{g}}$ . Note the units of the constant **c** are  $\frac{\sec}{\sqrt{\pi}} \sqrt{\ln \sqrt{g}} = 980 \text{ cm/s}^2$ .

The theory follows a power function:  $y = ax^n$ , where *n* is 0.5 (because of the square root). If we use Excel for our analysis, it will attempt to adjust *n* as well as *a* to get the best possible fit; unfortunately, anything other than  $n = 0.5$  produces lousy results. So, to improve our analysis, we will use a different program, KaleidaGraph, which is better suited to the task of analyzing our data. (*Note:* we could still use Excel for our analysis if we *linearize* the data — i.e. produce a straight-line plot — and plot  $T^2$  vs.  $\Box$ .

- 6. Begin creating your table of data in KaleidaGraph by first labeling the data columns (by default, they're labeled A, B, C, etc.). Double-click the column title and change columns A and B to *L* and  $\langle T \rangle$  (be sure to include units!!). Then enter your  $\ell$  and  $\langle T \rangle$  data (*Note: Do not include the coordinate {0,0} in your table!*).
- 7. Now you will create a graph of  $\langle T \rangle$  vs.  $\ell$  as follows:
	- i. From the **Gallery** menu, choose **Linear**, and then **Scatter**. In the "Plot" dialog that appears, click the radio buttons next to *L* and *T* to graph them on the *X* and *Y*-axis, respectively (*now you see why it's important to label the columns!*). Click the **New Plot** button.
	- ii. The first thing you need to do is extend the graph axes so that they include the origin. This is especially important if you are not creating a hand-drawn graph.
		- a. Click the **Plot** menu and choose **Axis Options**.
		- b. In the dialog box that appears (for the x-axis), change the **Minimum** value to 0 (if the value is already 0, uncheck the box in the "Auto" column).
		- c. Click on the **Y** tab, and again change the **Minimum** value to 0. Click **OK** when finished.
	- iii. Now you will create the square root function that you need to analyze your pendulum data; *note that Kaleidagraph will not draw a best-fit curve on your graph until you have at least 3 data points plotted*:
		- a. Select the **Curve Fit** menu, then choose **General**, and then **Edit General…**
		- b. In the dialog box that appears, click the **Add** button, which will add **New Fit** to the list on the left side of the dialog box.
		- c. Select **New Fit** from the list on the left. You'll notice that the name appears in an entry field in the lower left corner of the dialog box. Select this entry field, and change the name to **Square Root**.
		- d. Click the **Edit...** button in the center of the dialog box.
		- e. In the next window that appears, type the following (add a space after the semicolon):

$$
a*x^0.5; a=1
$$

- f. Click **OK** twice to leave the Curve Fit entry menu.
- iv. Again select the **Curve Fit** menu, then choose **General**, and then **Square Root**. Click the box next to  $\langle T \rangle$ , then click **OK**. A curve will be fit to your data, and a table of results will appear. Click and drag the table to move it on your graph so that it doesn't obscure the curve (*Note:* if the table of data does not appear, click the **Plot** menu, and select **Display Equation**). Plot Update
- v. If you add (or remove) data points, be sure to click the "Plot Update" button, located on the toolbar in the Data window, as shown at right.
- vi. A couple of final adjustments before printing your graph:
	- a. Turn off the legend by choosing **Plot**, **Display Legend**.
	- b. Create a proper graph title (it probably says "Data 1" now); double-

click the existing title and edit it. Press Enter, *type your names* and click **OK**.

- c. Choose **Print Graphics** from the **File** menu to print the graph (*Don't use the print button on the toolbar – it might print too many copies!*).
- 8. Use your measured value of the constant *c* to calculate an experimental value for the acceleration due to gravity, *g*.

#### **Discussion**

- Report your measured values of *c* and *g*.
- Compare the *expected* and *measured* values of *g*.
- Discuss how well your data points on the graph fit the theory (the curve drawn by KaleidaGraph). Considering that the theory is derived based upon an *ideal* pendulum, do you think it sufficiently describes the behavior of a *real* pendulum?
- What are some possible sources of error?